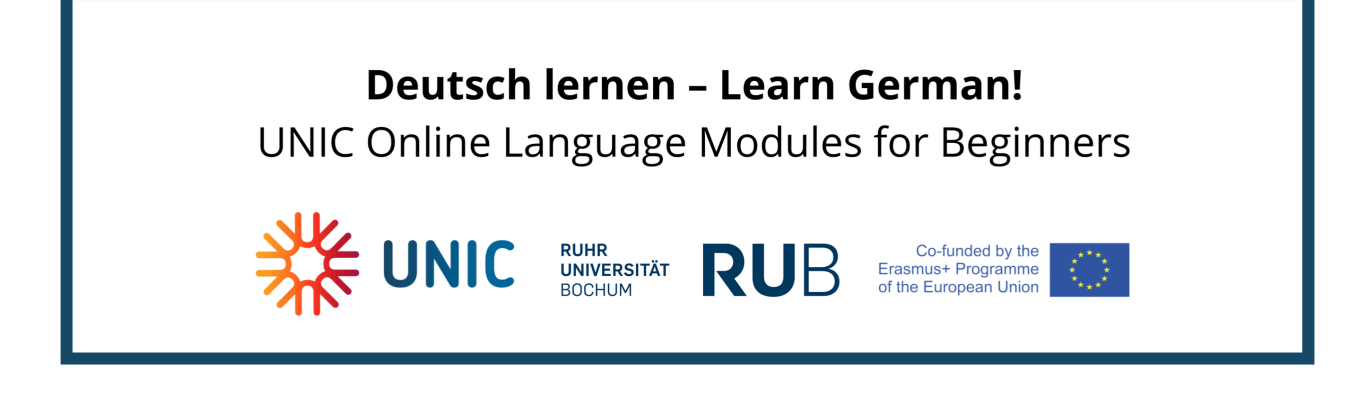

How do I register for the course?

#### Please go to

#### <https://moodle.ruhr-uni-bochum.de/course/view.php?id=42767>

You first have to register for a new Moodle account. In the upper right corner of the web page please click on "Login":

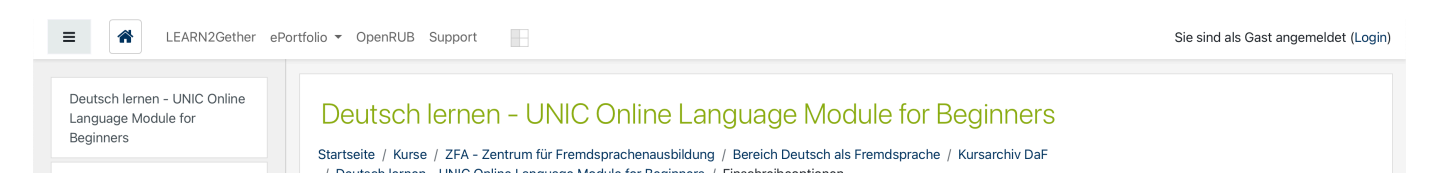

If you want to change the site language to English you can do so here:

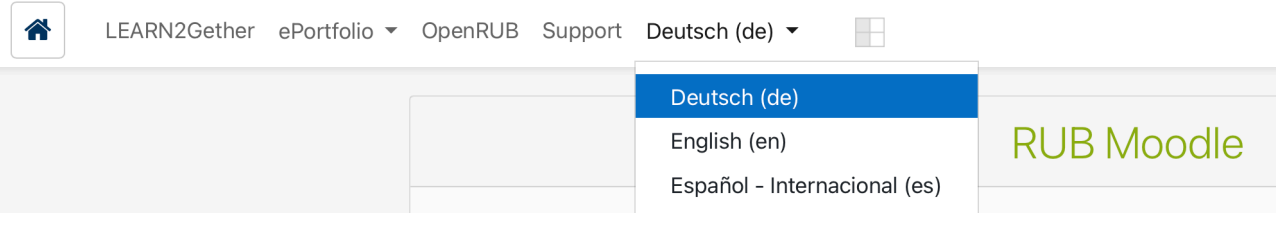

### Please scroll down and click on "Create new account",

### How do I log in if I am no RUB member?

Members of the TU Dortmund, the University of Duisburg-Essen and the Hochschule Niederrhein can log in via the UA-Ruhr-Login using the credentials of their organisation's identity provider, without the need to register an account.

If you are neither a RUB member nor of any of the previously named universities, you can sign up here for an account associated with your personal e-mail-address.

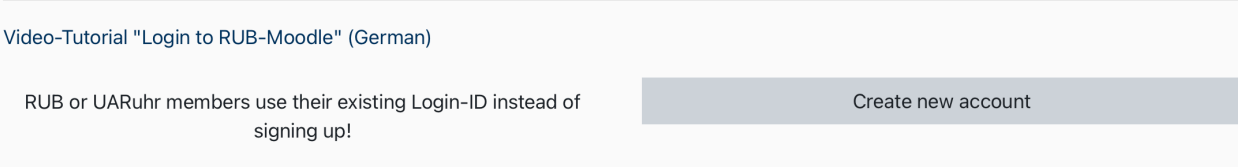

Before you can register you need to consent to the terms of use and the privacy policy. The English versions are below the German text.

## I agree to the Nutzungsbestimmungen

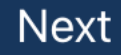

# **RUB Moodle**

Home / Policies and agreements

Before continuing you need to acknowledge all these policies.

Consent

Please agree to the following policies

Datenschutzerklärung / Privacy Policy

Please refer to the full Datenschutzerklärung / Privacy Policy if you would like to review the text. √ I agree to the Datenschutzerklärung / Privacy Policy ♦

There are required fields in this form marked  $\mathbf \Theta$ .

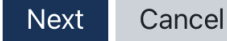

In the following form you need to fill out the required fields (marked with the red exclamation mark).

### **RUB Moodle**

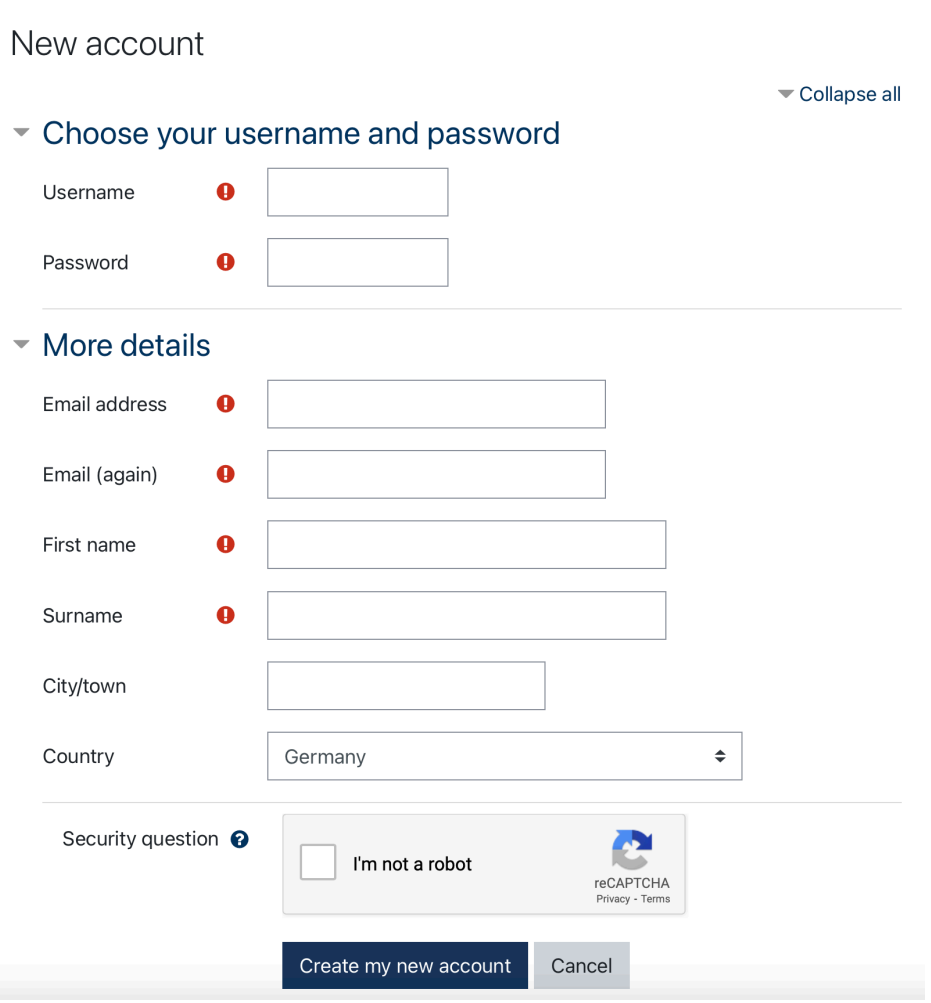

You will get an e-mail with a confirmation link. If you cannot find this e-mail, please also check your spam folder.

You are now registered in the RUB Moodle system and can access the course with a click on the button "Einschreiben":

# Einschreiben

Welcome to the Online Language Module German!